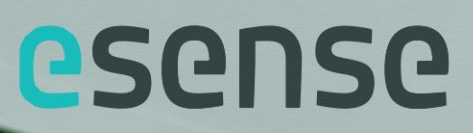

# esense troubleshoot guide

E1409-9000 series

*Document ID: E1409\_20180516\_esense 9000 troubleshoot guide\_r2.00*

esense is a product by:

Indes Production Management Pantheon 28 7521 PR Enschede PO box 265 7500 AG Enschede The Netherlands

T +31 (0)53 4803920 E info@esense-moves.com W esense-moves.com

*Document ID: E1409\_20180516\_esense 9000 troubleshoot guide\_r2.00*

## <span id="page-2-0"></span>1 Table of contents

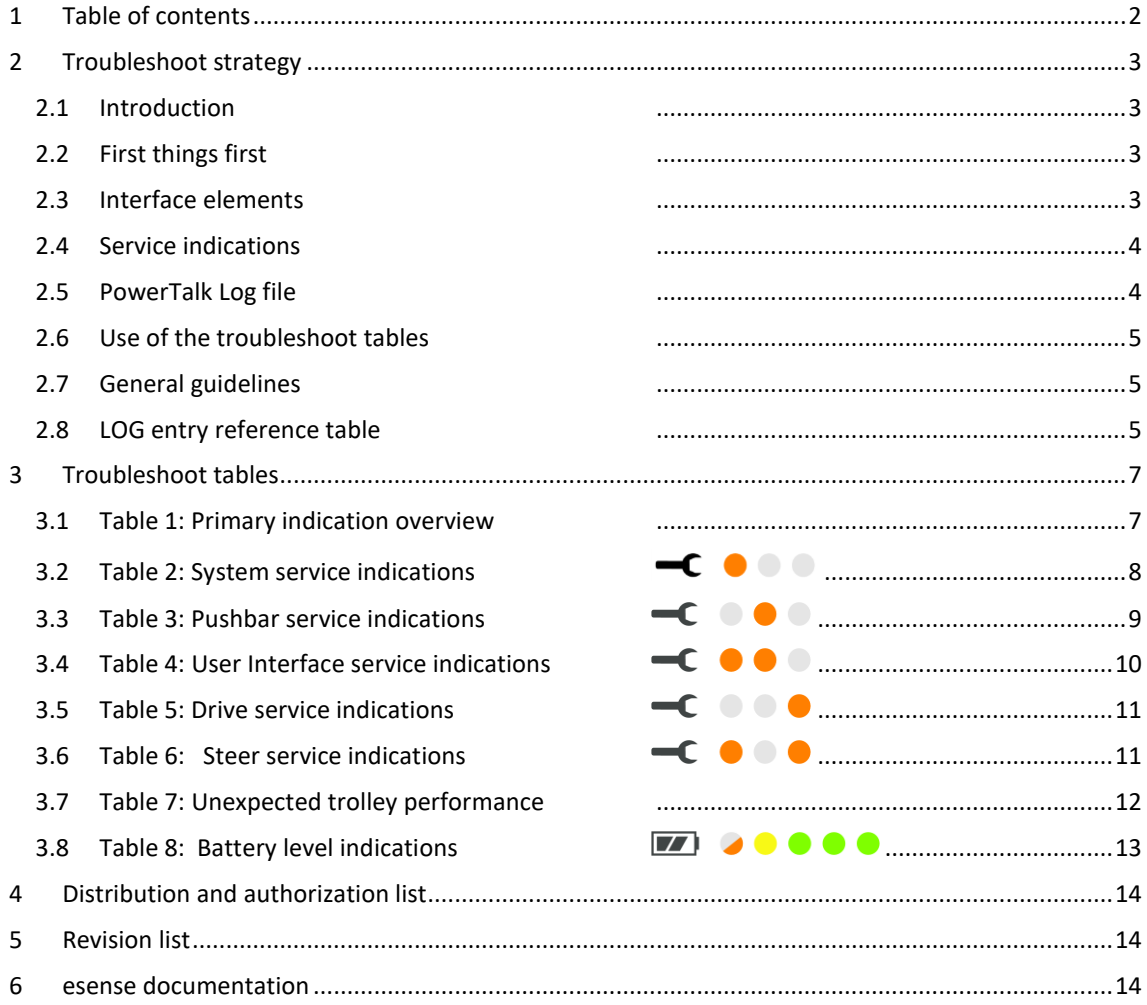

## <span id="page-3-0"></span>**2 Troubleshoot strategy**

#### <span id="page-3-1"></span>**2.1 Introduction**

This guide helps in fault analysis of esense 9000 systems with esense Main firmware version 1.01.05 and later. For effective troubleshooting on systems with older firmware, first use PowerTalk to update to the latest firmware.

For general instructions on use of the system refer to the esense User manual. For general instructions on installation and maintenance, including more detailed instructions for (re)placement of components refer to the esense Installation and service manual.

A detailed overview with article numbers and names of all system components and pre-defined system configurations and any available alternative, accessory and spare parts can be found in the esense Article overview.

Component descriptions in this document generally refer to components in the pre-defined configurations E1409-9010 to 9060. In case components in these configurations are replaced by alternative components (sensor or disconnectable charger and connector) the description is applicable for these alternative components.

### <span id="page-3-2"></span>**2.2 First things first**

In case a service call is received it is most important to make sure the user can continue use of a trolley, either with or without esense drive functionality.

First check if the user can easily solve the problem, when it for instance concerns:

- Emergency switch unintendedly pressed
- Immobilizer unintendedly activated
- Key lock unintendedly activated.

See table 3.1 to recognize these situations.

In case solving the issue is not possible remotely make sure the trolley can be used without electric power assistance until repair is made. Notice the user that:

- The Drivewheel of Driveunit 360 can be turned in forwards/ backwards direction by hand in case the system failed when the wheel was turned sideways.
- The Drivewheel is in freewheel mode when the system is switched off. Therefore the trolley can still be safely moved around.
- The Drivewheel may (optionally) be provided with a mechanical emergency wheel lift (E1106-8000).

#### <span id="page-3-3"></span>**2.3 Interface elements**

In most cases the first step in fault analysis of esense systems is to understand the indications on the User Interface. The troubleshoot tables in the next chapter refer to indication and switch names as listed in below overview.

The availability of indications depends on the system configuration. For instance on systems without esense Batterypack battery indications can not be showed and indications for Key lock and Immobilizer can only be showed when this functionality is activated during installation.

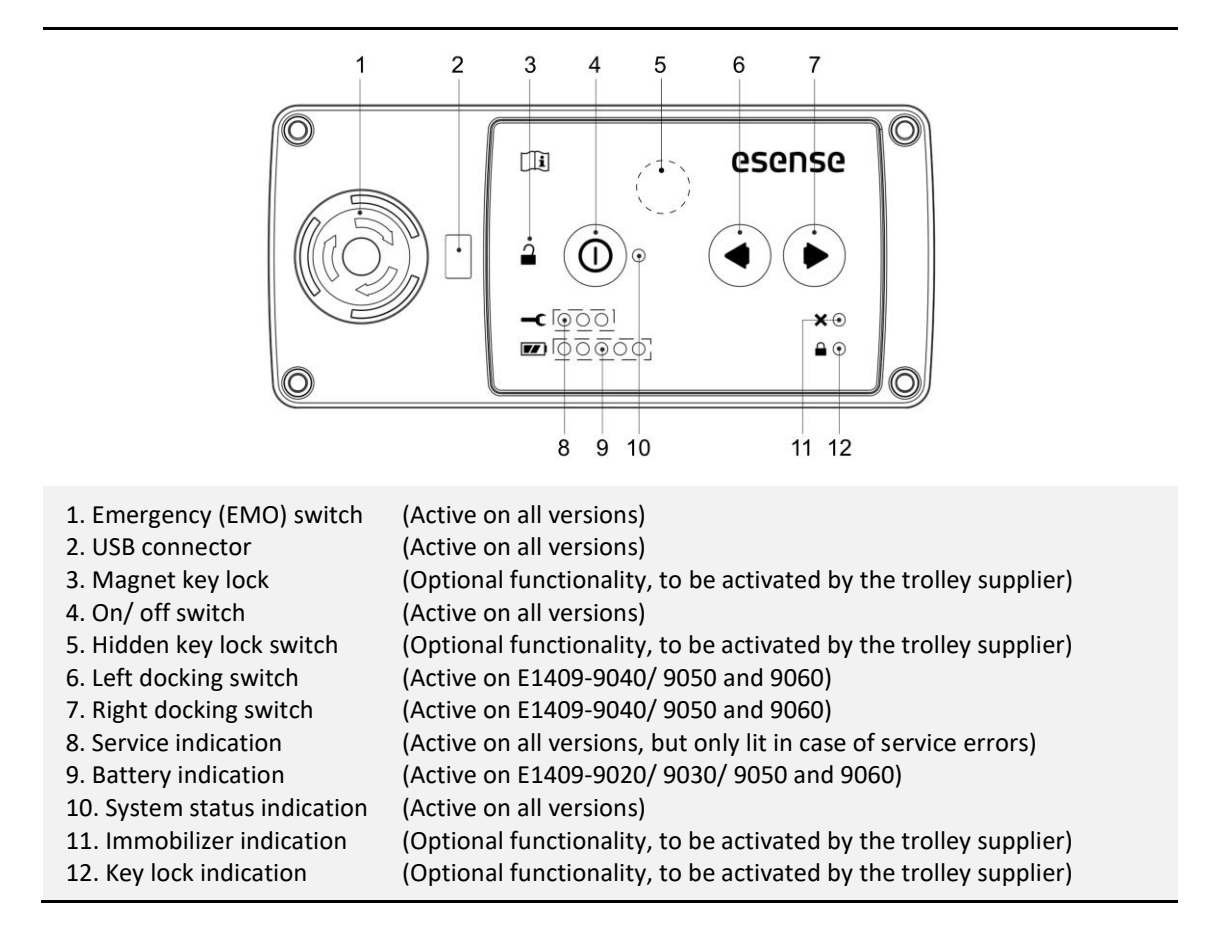

More information on changing system configurations and options can be found in the Installation and service manual.

#### <span id="page-4-0"></span>**2.4 Service indications**

The service indication consists of three different LEDs. These LEDs communicate codes indicating specific groups of system faults.

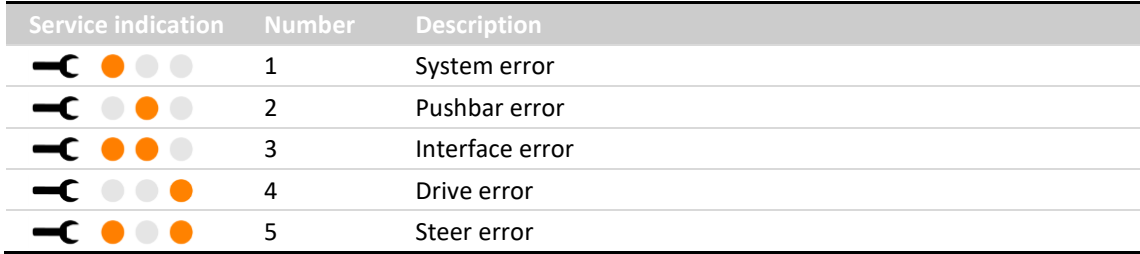

More specific information on the issue is showed in the battery indication when the left or right docking switch (6 or 7) is pushed. The combination of both codes is used in the tables in chapter 3.

#### <span id="page-4-1"></span>**2.5 PowerTalk Log file**

A next powerful source for fault analysis is the esense Log file. This Log file can be viewed using PowerTalk. With PowerTalk, the user may also send a system report for remote analysis. For more information on the use of PowerTalk see the Installation and service manual.

The Log file lists system events ordered on time and date of occurrence.

The entries may be system faults, but may also be perfectly harmless. Log entries that shall be ignored during troubleshooting are listed below.

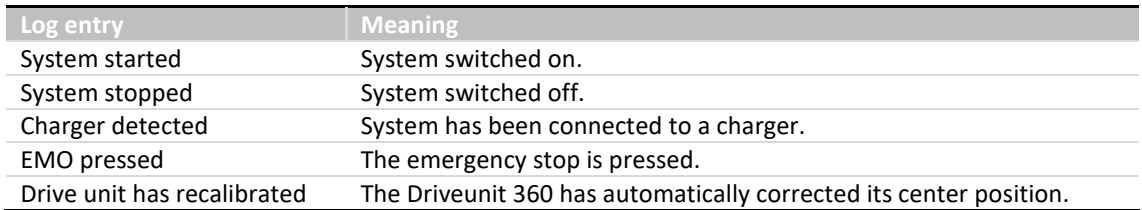

All Log entries indicating system faults are listed in the troubleshoot tables in chapter 3. System faults are logged at the same time as service indications are showed on the User Interface.

#### <span id="page-5-0"></span>**2.6 Use of the troubleshoot tables**

This guide provides tables that give direction in effective troubleshooting. The first column of each table lists the indication that is showed when the system is in service mode. The next column shows the Log entry concerning the same fault.

The next five columns show steps to solve the issue, in order of relevance. In most cases step 1 will be sufficient.

The tables use several symbols, as listed below.

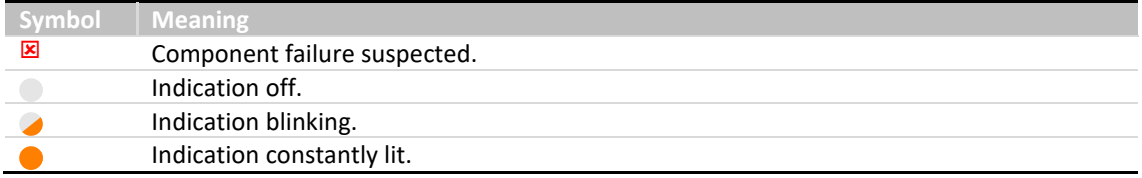

The first table (3.1) is a general table, listing general interface indications and system behavior. This table refers to the other tables for more detail.

#### <span id="page-5-1"></span>**2.7 General guidelines**

- Make sure to have relevant spare parts at hand. Standard sets are available. Contact your esense supplier for details.
- When a component is listed with the  $\boxtimes$  symbol it is expected to be the reason for system failure. First replace the listed component with a spare version. If this fixes the problem, replace the component with the spare version. If it does not solve the problem return the original part and continue with the next step.
- Always first try to reconnect the connectors of the cable before full replacement of the cable.
- If the steps in the tables did not solve the issue, as a last step try to replace the esense Controller box.

#### <span id="page-5-2"></span>**2.8 Log entry reference table**

The troubleshoot tables in the next chapter are ordered by service indication on the esense User Interface. Use the reference table, with Log entries on alphabetical order, when troubleshooting is done on log entry only.

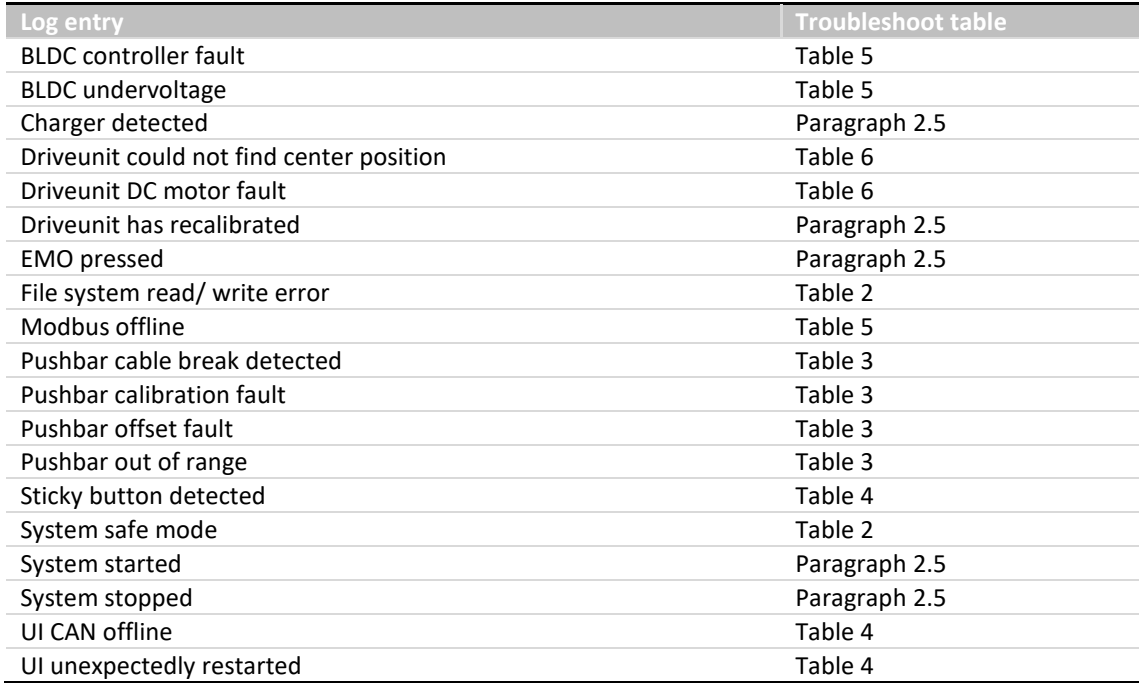

## <span id="page-7-0"></span>**3 Troubleshoot tables**

## <span id="page-7-1"></span>**3.1 Table 1: Primary indication overview**

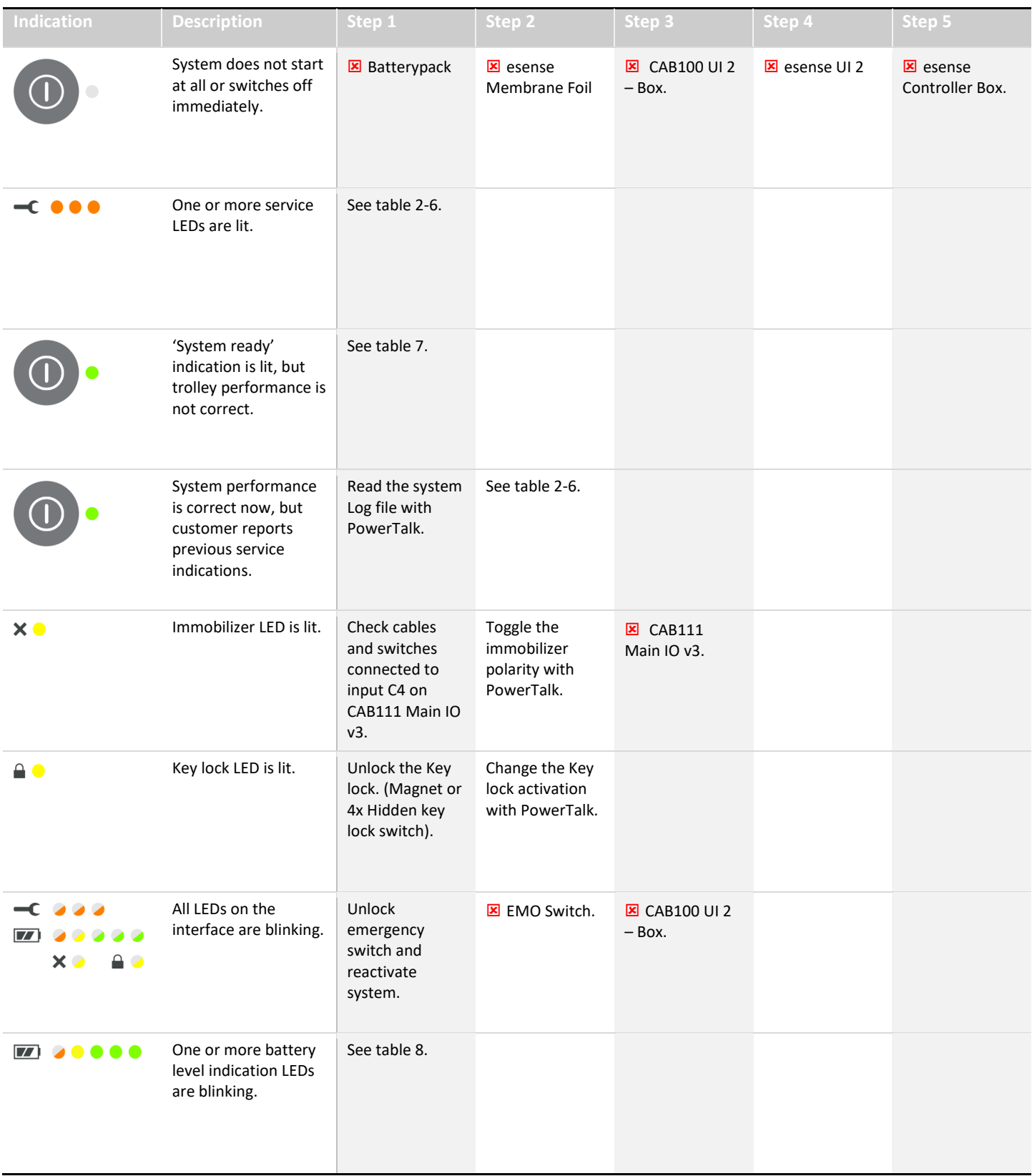

#### <span id="page-8-0"></span>**3.2 Table 2: System service indications**

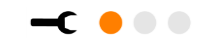

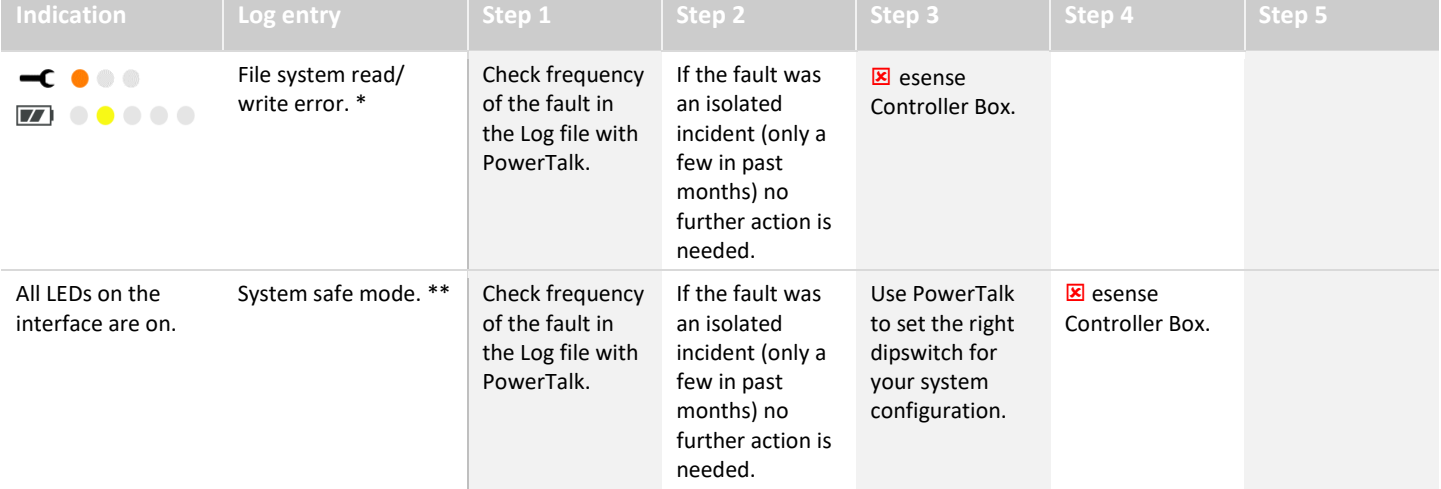

\* In most cases this error does not lead to the system switching to service mode. Therefore, the user may not notice anything. Incidental occurrence is no reason for replacement of the esense Controller Box.

\*\* The esense Controller Box switches to system safe mode when an error occurs that is potentially harmful for the controller. Incidental occurrence is no reason for replacement of the esense Controller box.

The system also switches to safe mode when the system configuration does not match with the software version on the esense Controller Box. This can be corrected by setting the correct system type with PowerTalk (User Level 3 only).

#### <span id="page-9-0"></span>**3.3 Table 3: Pushbar service indications**

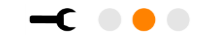

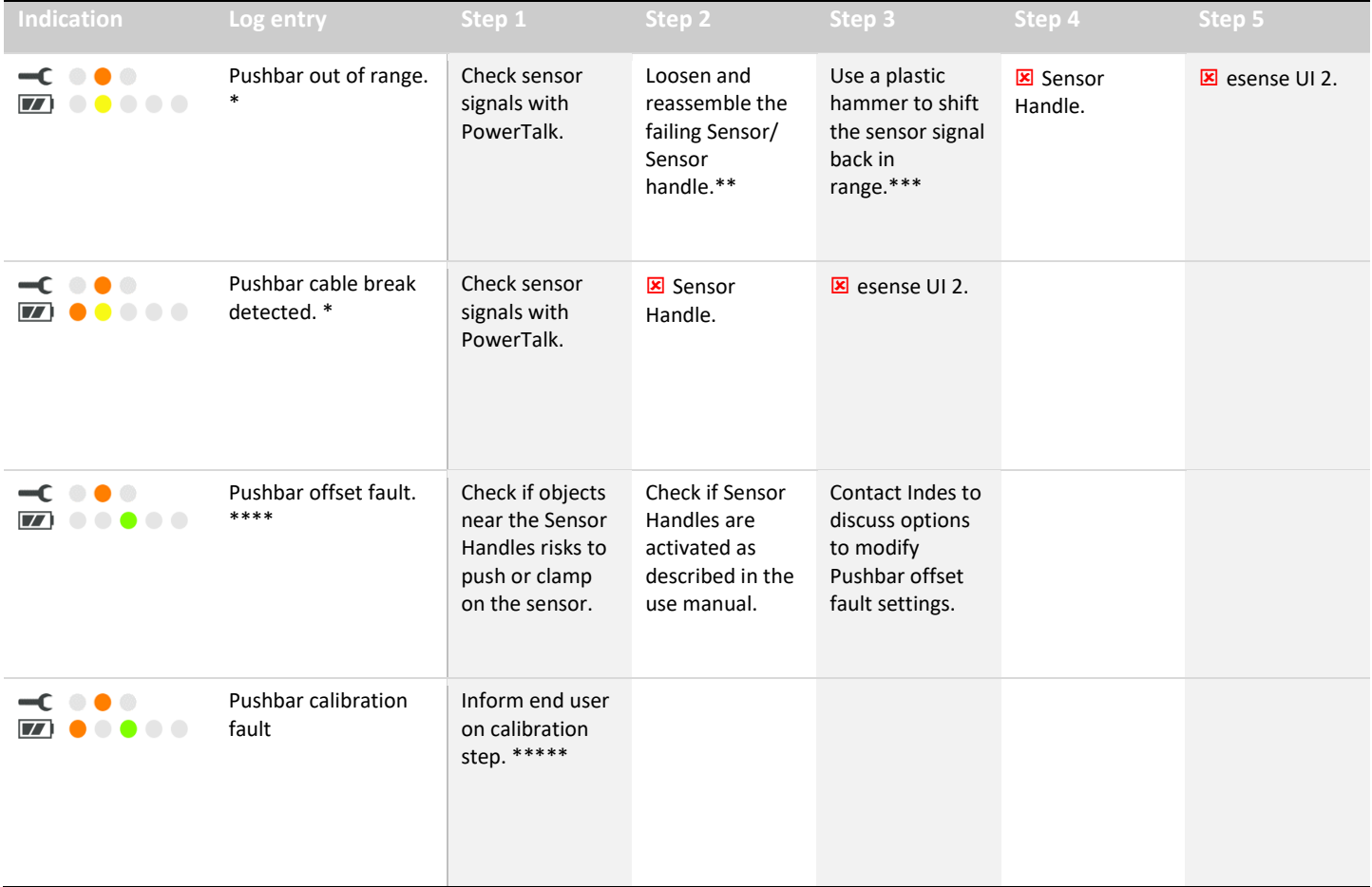

\* Sensor signals can be checked on the overview and values screens of Powertalk. A sensor signal should be between 400 and 550 when in rest (not pushed). In case the sensor is outside of this range at start-up of the system, calibration will fail.

In case a sensor signal exceeds the range of 130 – 870 a cable break is detected.

Check which sensor (S1 or S2) causes the failure and locate this sensor by following the cable leading from esense UI 2.

\*\* Please refer to the Installation and maintenance manual for instructions on installation of Sensors and Sensor handles. To operate correctly the handle parts of Sensor Handles shall be mounted with a free space of 1 mm around the surface of the tube they are mounted on. The tube shall have a diameter of 25 mm ± 0.1.

\*\*\* Hard shocks on a sensor handle may shift the sensor signal at rest. When a signal is not too far outside the 400 – 550 range, between 300 and 650, the sensor can often be repaired. Use a plastic hammer and hit the sensor handle in forwards or backwards drive direction. Hit in the area where the handle is most wide, next to the clamp part. Do not hit too hard, but shift the signal in a few repeated hits. Stop when the signal stabilizes between 450 – 500.

\*\*\*\* Offset faults are generally caused by objects pushing or clamping on the sensor or by deviating (mis)use. Check with the end users if this is the case and make sure the Sensor Handles are pushed in the same way as described in the user manual. In case of frequent occurrence during normal use in some situations system settings may be changed to limit the chance on offset faults. Please contact Indes for this.

\*\*\*\*\* During calibration, at start-up of the system, the sensors need to be untouched. An alarm sounds after 10 seconds if a user already starts pushing during calibration. After 20 seconds the system switches to service mode and a Pushbar Calibration Fault is logged. This fault is not caused by component failure but by human error. Please notifiy the end user to be more patient during calibration.

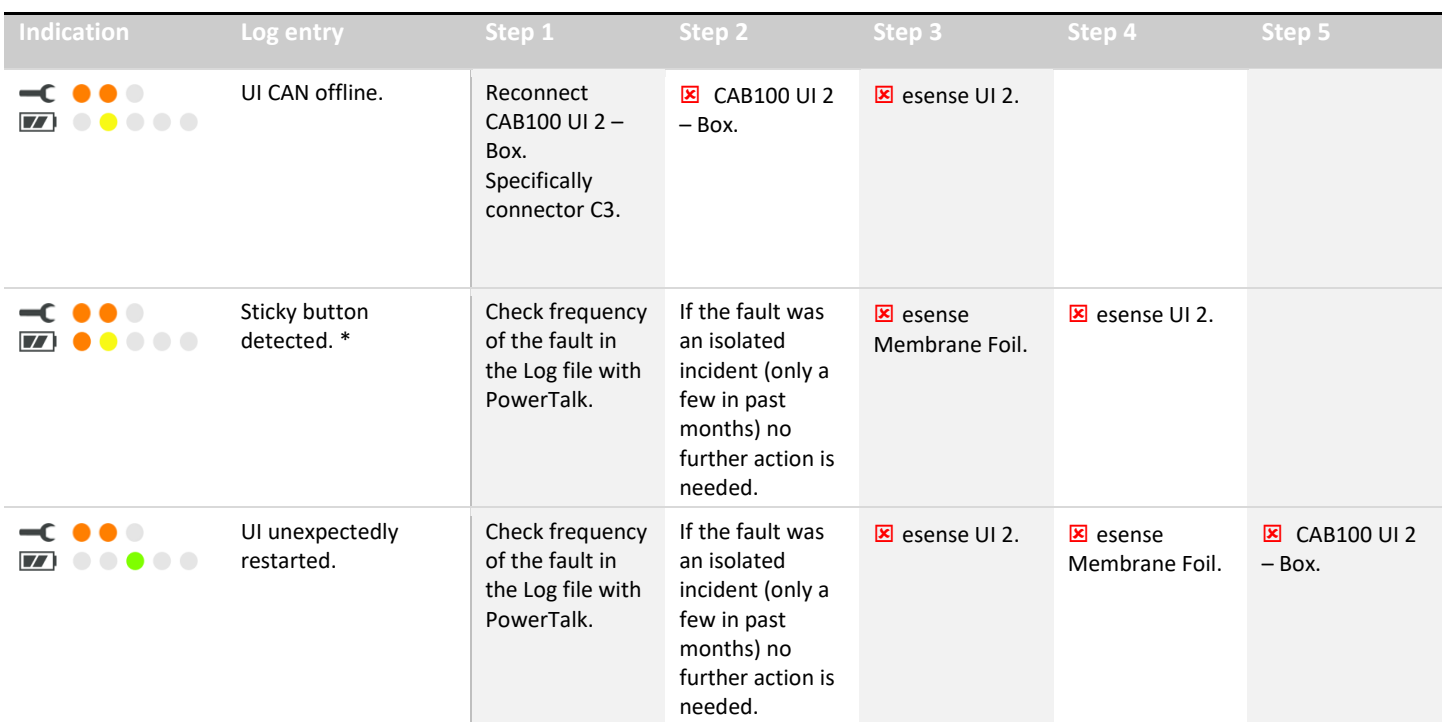

## <span id="page-10-0"></span>**3.4 Table 4: User Interface service indications**

\* Sticky button detection checks if any switches on the esense Membrane Foil are continuously activated (pushed). If a button is pushed at start-up of the system calibration is postponed. If the button remains activated for 20 seconds, the system switches to service mode and the error is logged. This may occasionally happen during normal use, but repeated occurrence indicates a system fault.

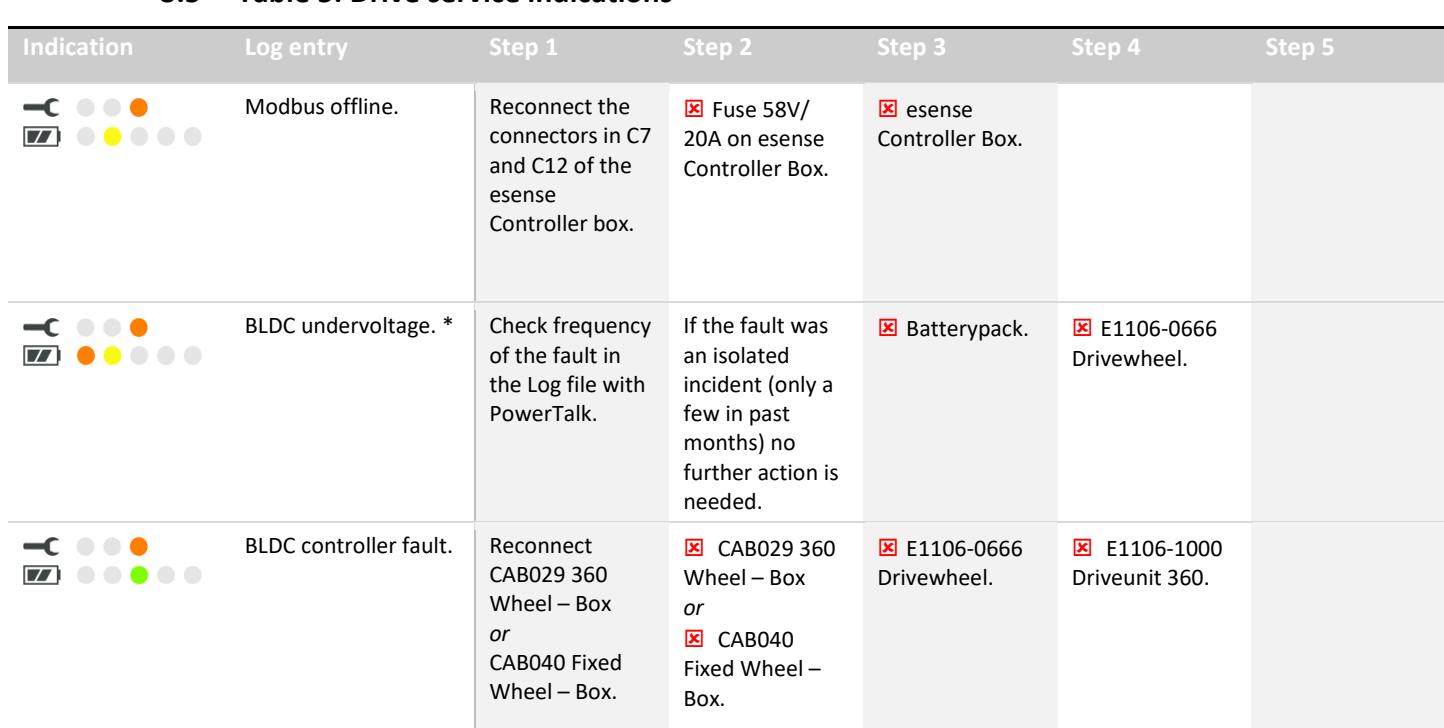

\* BLDC undervoltage indicates that the voltage for the Drivewheel has been too low. This typically happens when the Drivewheel needs a sudden high current; for instance, when passing thresholds or slopes or with sudden change in drive direction. During these peak currents the voltage of the Batterypack drops. Due to aging effects of the Batterypack the voltage drop may get too high.

#### <span id="page-11-1"></span> $-C$   $0$   $0$   $0$ **3.6 Table 6: Steer service indications**

Active on E1409-9040/ 9050 and 9060 only.

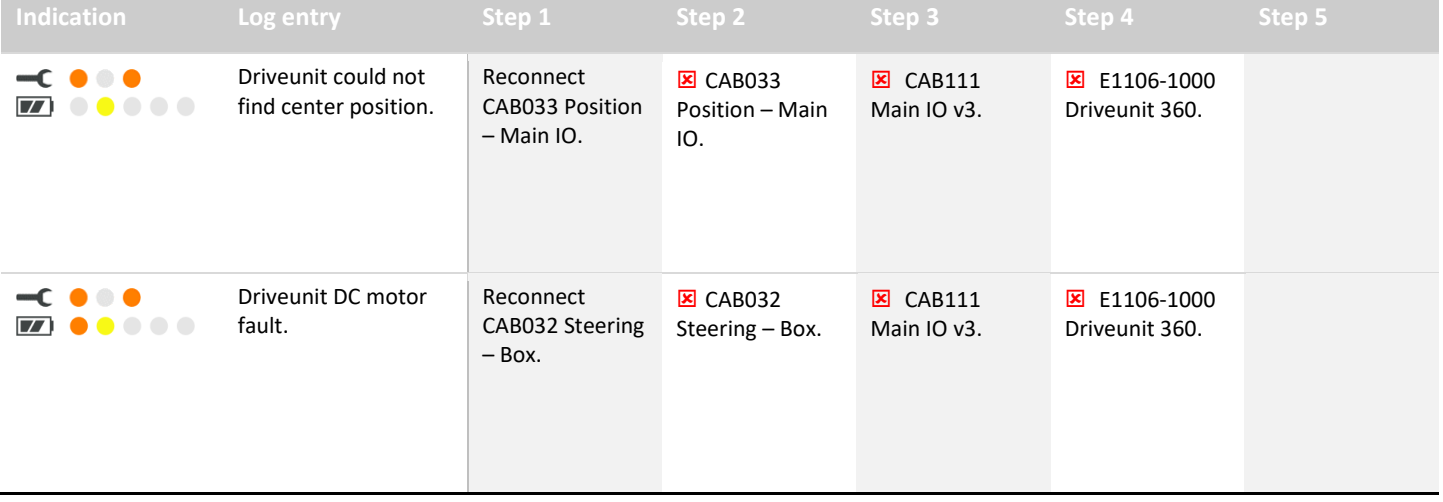

### <span id="page-11-0"></span>**3.5 Table 5: Drive service indications**

 $-<sub>c</sub>$   $-<sub>c</sub>$ 

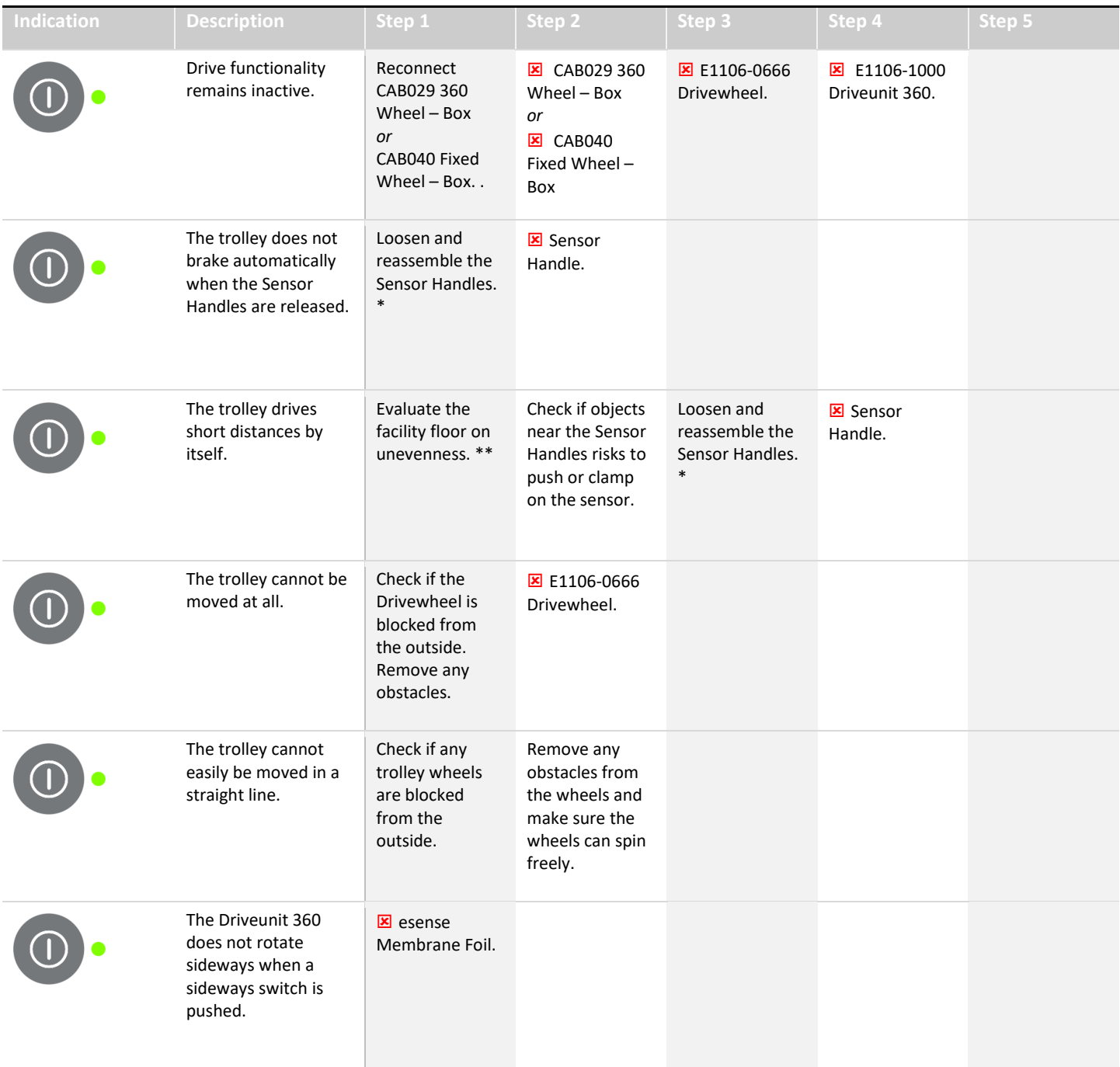

#### <span id="page-12-0"></span>**3.7 Table 7: Unexpected trolley performance**

\* Please refer to the Installation and maintenance manual for instructions on installation of Sensors and Sensor handles. To operate correctly the handle parts of Sensor Handles shall be mounted with a free space of 1 mm around the surface of the tube they are mounted on. The tube shall have a diameter of 25 mm ± 0.1.

\*\* The electric brake of the esense system is switched off when the trolley is standing still. In case the trolley is standing on an uneven or slightly sloping floor the trolley may start moving due to gravitational force. To secure a full standstill of the trolley the parking brakes of the trolley shall be used.

#### <span id="page-13-0"></span>**3.8 Table 8: Battery level indications**

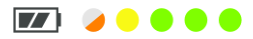

Active on E1409-9020/ 9030/ 9050 and 9060 only.

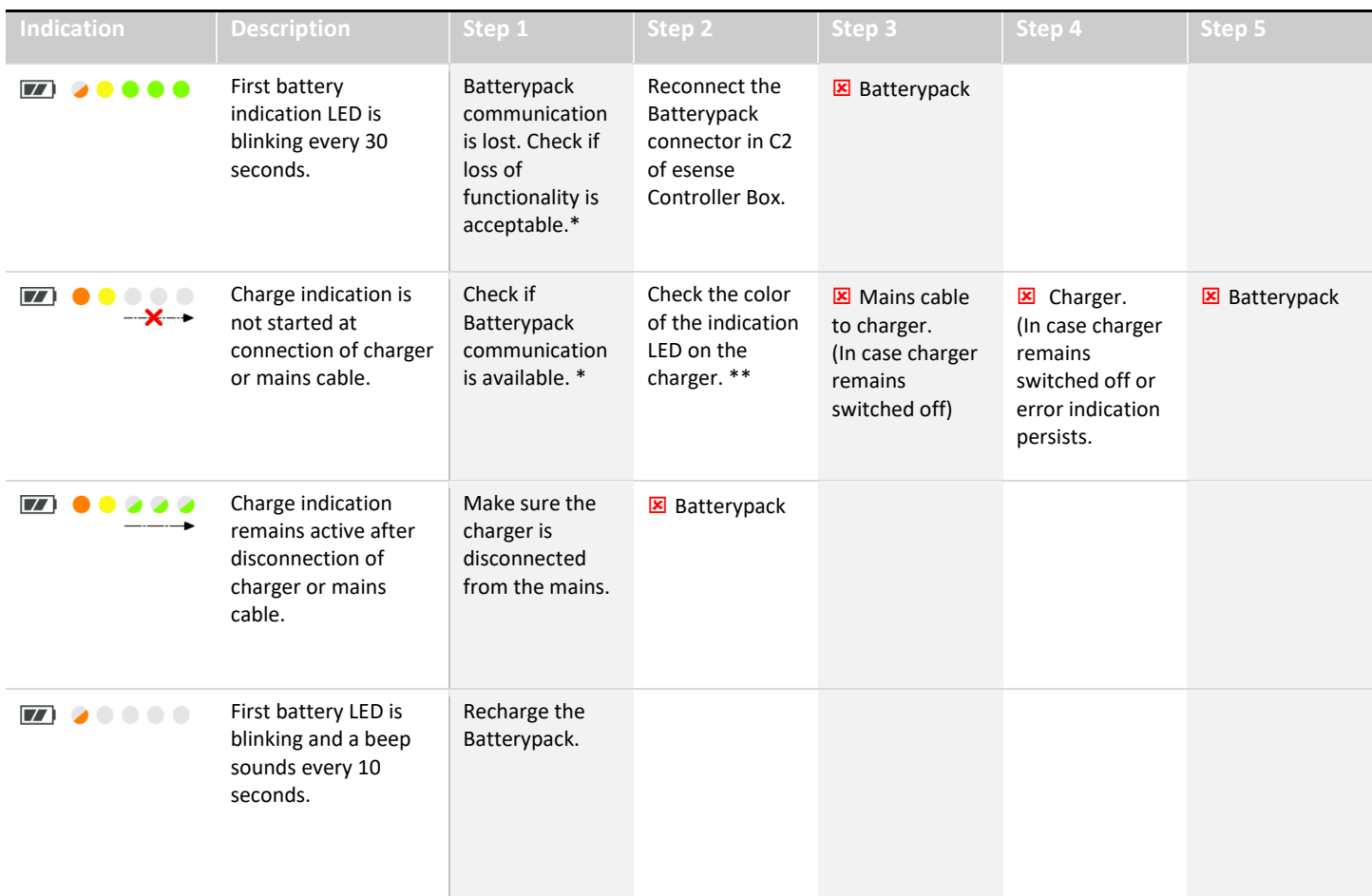

\* Communication between the Batterypack and the esense Controller Box is used for various reasons:

- Switch off of drive functionality during charging.
- **Phecise display of battery charge level (When not available a less precise display method is used).**
- **•** Display of charge indication.
- Display of battery values and settings in PowerTalk.

In case these features are not considered essential, the situation may be left as is. Lost Batterypack communication may be restored by the manufacturer. Contact Indes for details.

\*\* The LED on the charger communicates a number of states. Most colors indicate standard charge process states, but some may indicate faults.

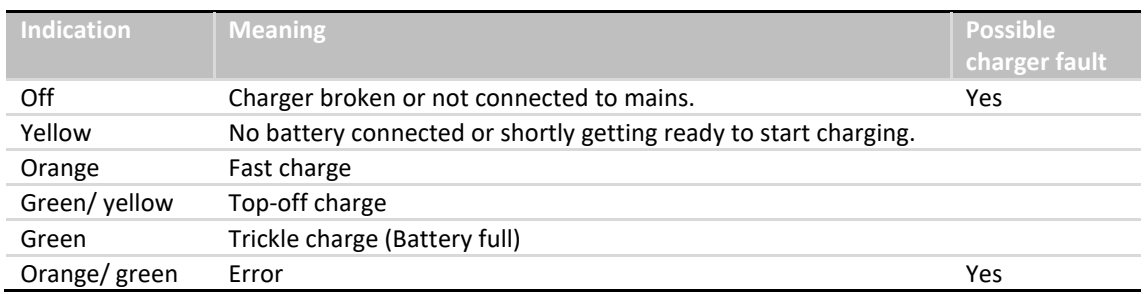

### <span id="page-14-0"></span>**4 Distribution and authorization list**

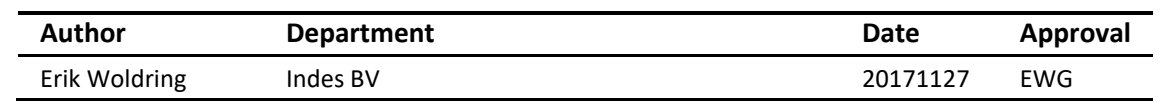

## <span id="page-14-1"></span>**5 Revision list**

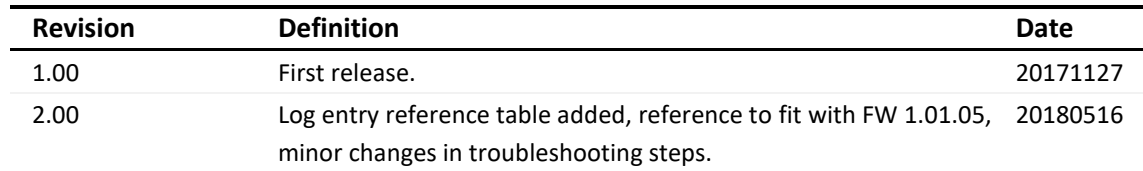

### <span id="page-14-2"></span>**6 esense documentation**

#### **Article overview**

E1409\_yyyymmdd\_esense 9000 article overview\_rx.yy

#### **Installation and service manual**

E1409\_yyyymmdd\_esense 9000 installation and service manual\_rx.yy

#### **User manual**

E1409\_yyyymmdd\_esense 9000 use manual\_rx.yy

#### **Troubleshoot guide**

E1409\_yyyymmdd\_esense 9000 troubleshoot guide\_rx.yy

All documentation is available in English.

esense is a product by:

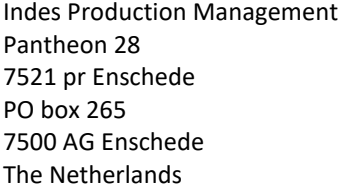

T +31 (0)53 4803920 E info@esense-moves.com W esense-moves.com